# **L2TP over IPSec connection between the ZyWALL USG and iPhone**

iPhone 3G is now a very popular handheld device worldwide. It not only allows mobile users to surf Internet, delivering push email, but also provides secure access to corporate resources by supporting a variety of virtual private network (VPN) technologies. This document provides step-by-step instructions for setting up a VPN connection between ZyWALL USG and an iPhone.

### **ZyWALL USG configuration:**

1. Configure a user account for the iPhone use when connecting. Click the **CONFIGURATION > Object > User/Group > User** page to create it. This user will be stored in "Local database".

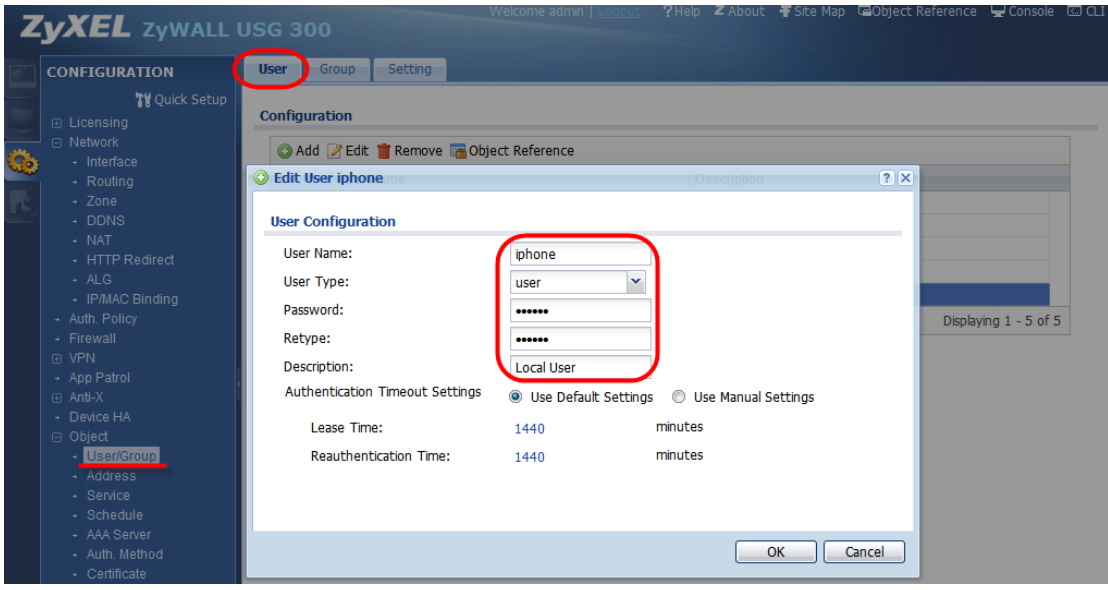

2. To build up the L2TP over IPSec connection, we have to create the IPSec rule first. Click **CONFIGURATION > VPN > IPSec VPN > VPN Gateway** page to create it. There is one pre-configured default rule for L2TP usage.

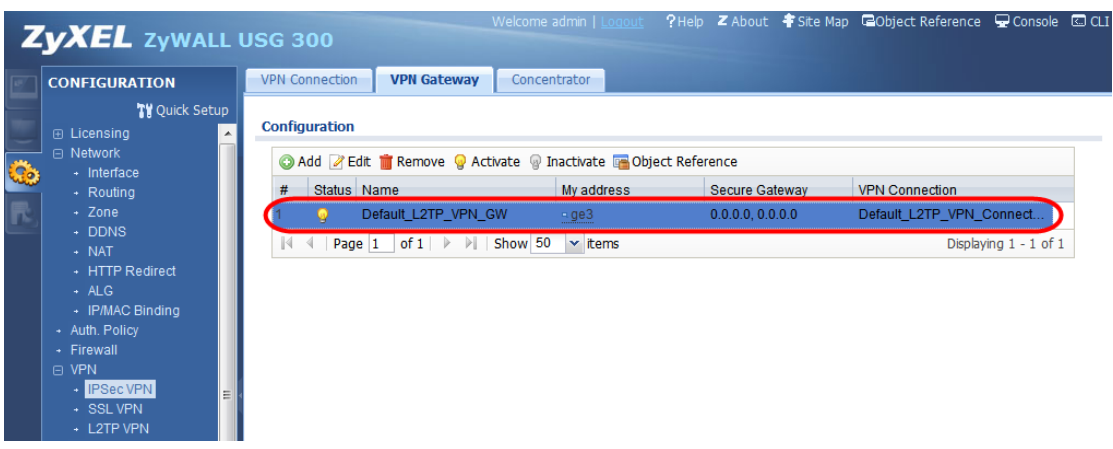

- 3. Edit the default rule by filling in the following information: (click "Show Advanced Settings" first)
	- **Name** VPN Gateway Name
	- Gateway setting: select the local interface as My Address and set the peer side to use Dynamic Address (Peer Gateway Address)
	- Pre-shared Key; this parameter will also be needed when configuring the iPhone connection.

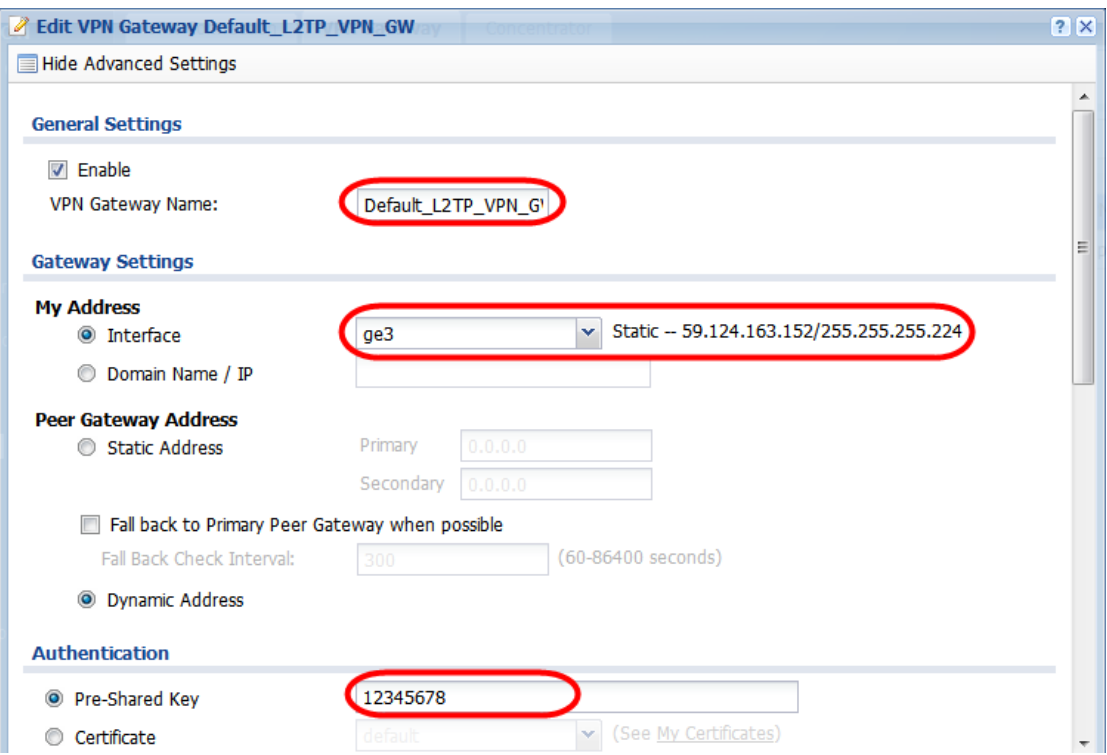

4. Configure the Phase 1 proposal. There is a specific combination that is supported by the iPhone (depending on iOS version). Users can check the Appendix for more details.

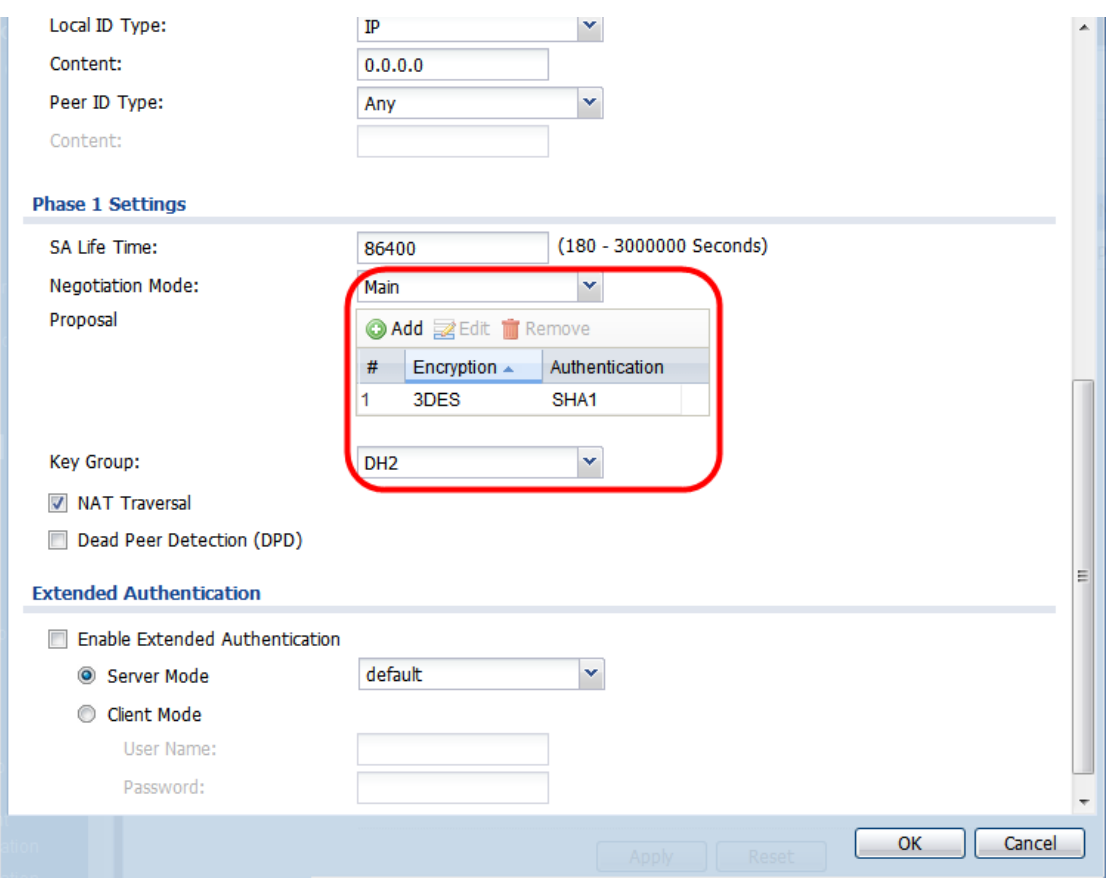

5. After the VPN gateway setting is done, click the **CONFIGURATION > VPN > IPSec VPN > VPN Connection** page to create it. There is one pre-configured default rule for L2TP usage.

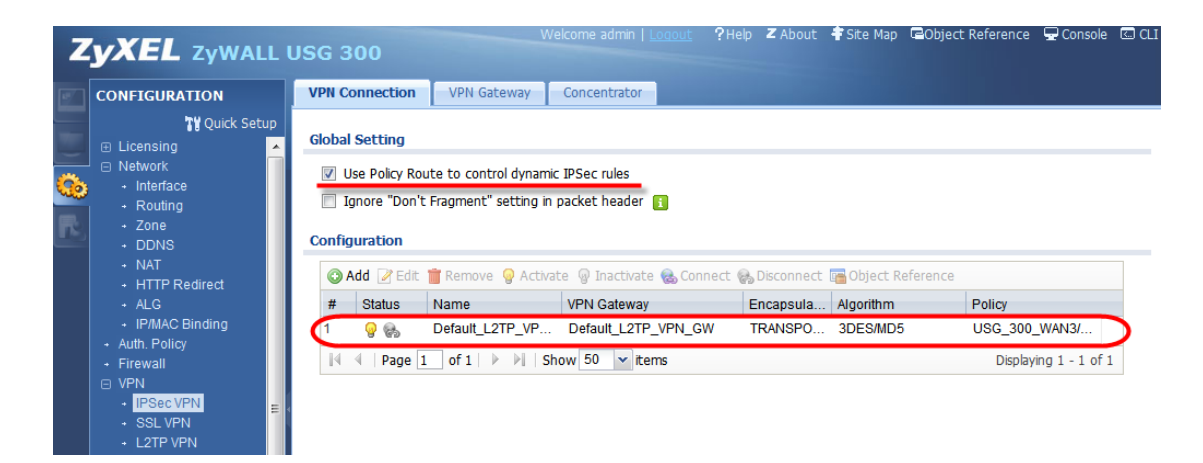

6. Edit the default rule by filling in the following information: (click "Show Advanced Settings"

first)

- Connection Name
- Select the application scenario as **Remote Access (Server Role)** and select the pre-configured VPN Gateway rule.

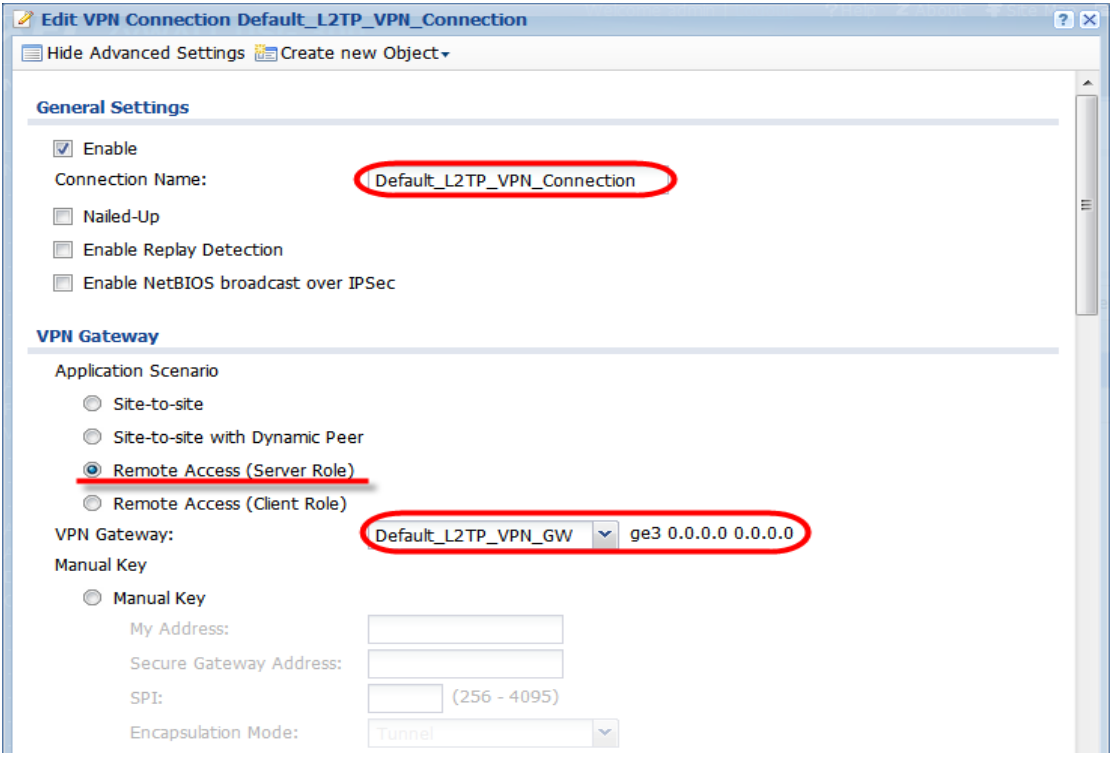

7. For L2TP over IPSec, we must use the Transport mode scenario, the VPN is configured as a Peer-to-Peer tunnel. Thus we have to select the WAN IP address as the Local Policy.

8. Configure the Phase 2 proposal. There is a specific combination that is supported by the iPhone (depending on iOS version). Users can check the Appendix for more details.

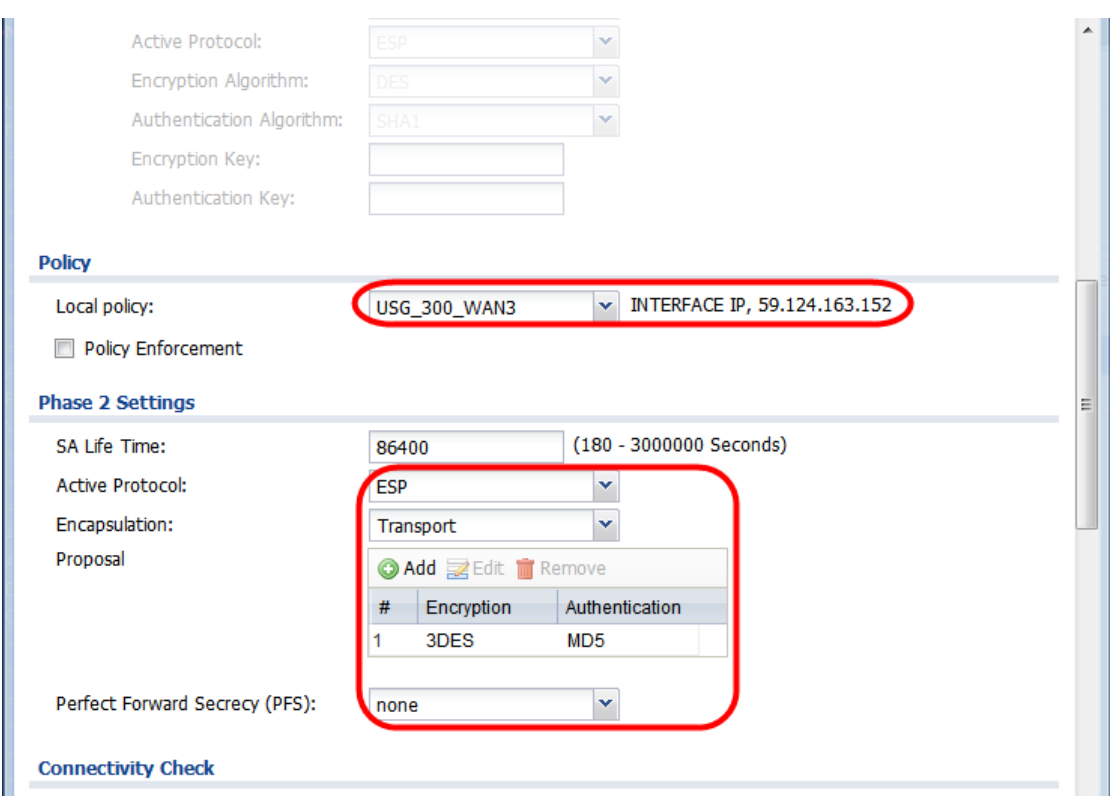

9. After the VPN connection setting is done, click **CONFIGURATION > VPN > L2TP VPN >** 

**L2TP VPN** page to create it.

- Select the VPN connection rule
- Assign the IP address pool
- Select the Allowed user

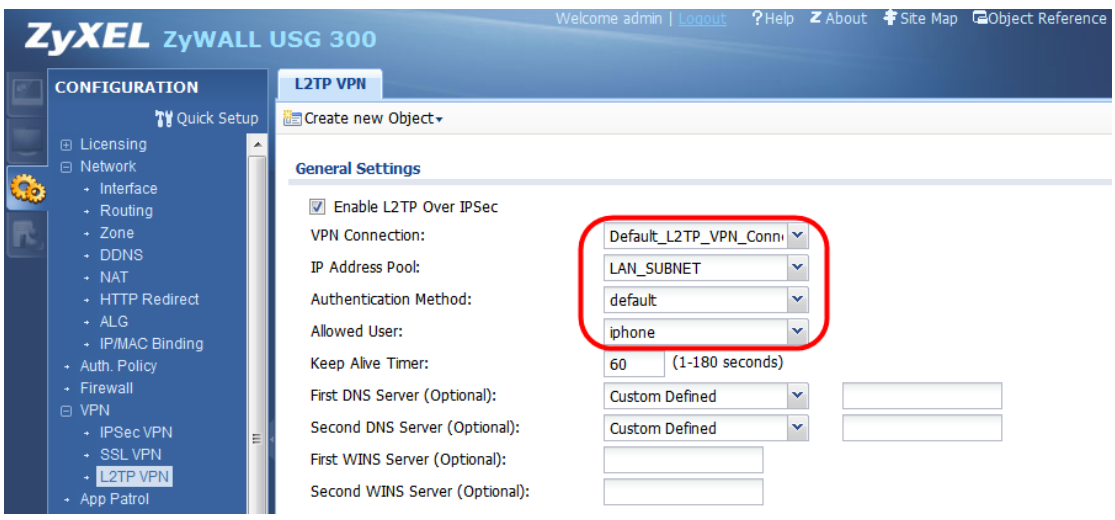

#### **iPhone configuration :**

*(The description is quoted from Apple iPhone instruction guide, [http://images.apple.com/iphone/business/docs/How\\_To\\_Setup\\_Guide.pdf\)](http://images.apple.com/iphone/business/docs/How_To_Setup_Guide.pdf)*

1. Go to the network setup screen by clicking **Settings > General > Network > VPN**.

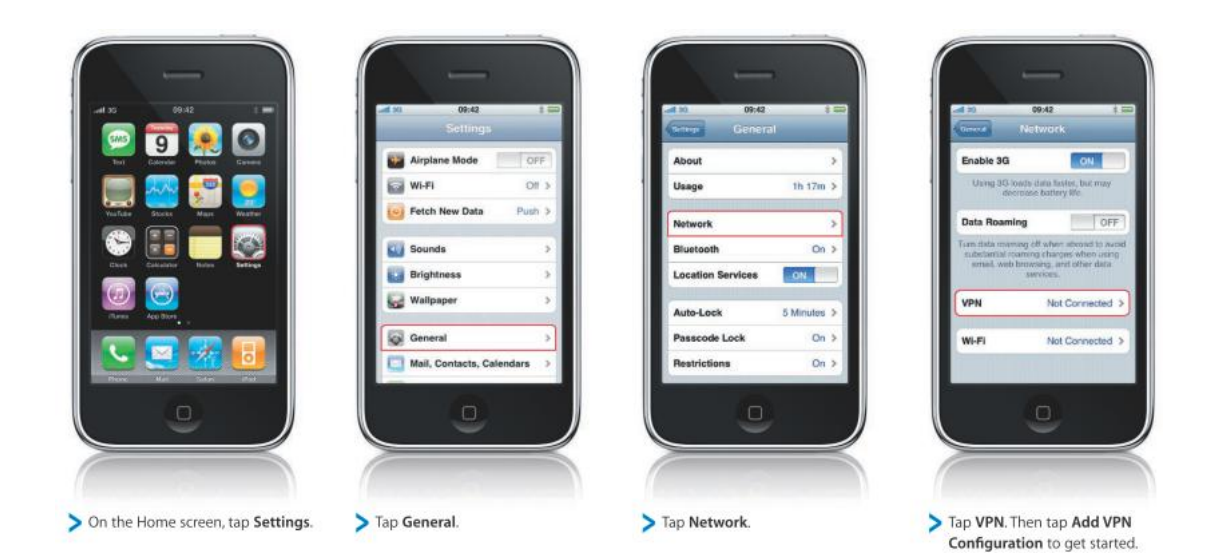

2. Click the L2TP tab and start to configure it. We need to fill in rule **Description** (e.g. iPhone\_L2TP), **Server** address (e.g. [www.securityusg.com\)](http://www.securityusg.com/), **Account** and **Password** that is configured in the USG L2TP allowed user setting.

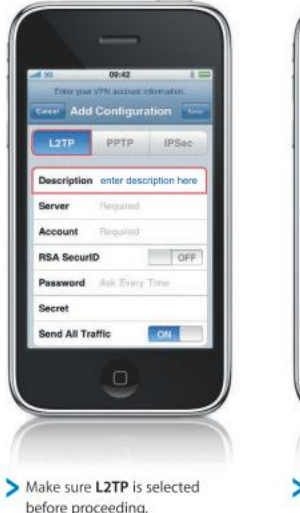

ou

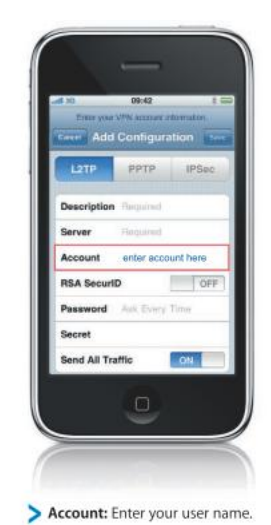

> Password: Enter the password or PIN of your VPN login account. Leave the Password field blank for RSA SecurID and CRYPTO-Card authentication or if you're required to enter the password manually with every connection attempt.

**Description:** Enter a description that identifies this VPN configuration, for example "My VPN."

Server: Enter the DNS name or IP address of the VPN server you're connecting to.

- 3. The **RSA SecurID** option is not used. **Secret** must match the Pre-Shared Key from the IPSec Phase-1 rule of the ZyWALL USG. Click **Save** to save the L2TP configuration.
- 4. Back to the VPN page, the tunnel can be activated via the on / off icon

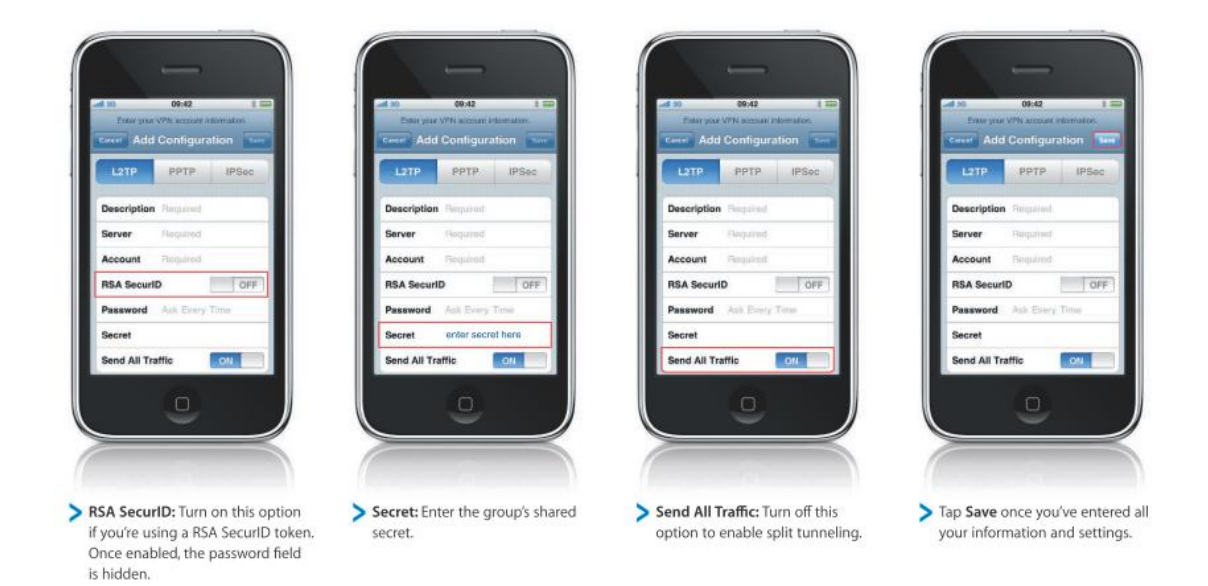

5. If the iPhone "Send all traffic" option is ON, user needs to create a policy route to do SNAT for iPhone to forward traffic to Internet via the L2TP tunnel.

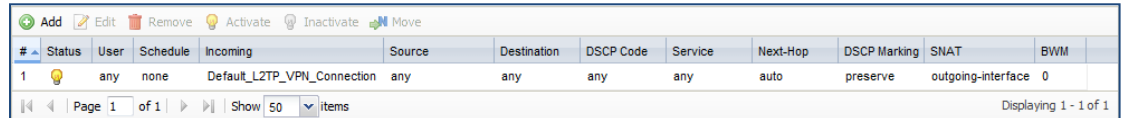

## **Appendix. iPhone L2TP over IPSec test note**

The iPhone L2TP over IPSec VPN has some limitations (currently for iOS3 only).

For iPhone with iOS 3.x

IKE phase 1—3DES encryption with SHA1 hash method (no md5 support). **DH2 is required when using a pre-shared key.**

IPSec phase 2—3DES or AES128 encryption with MD5 or SHA1 hash method.

#### **Summary of supported proposal:**

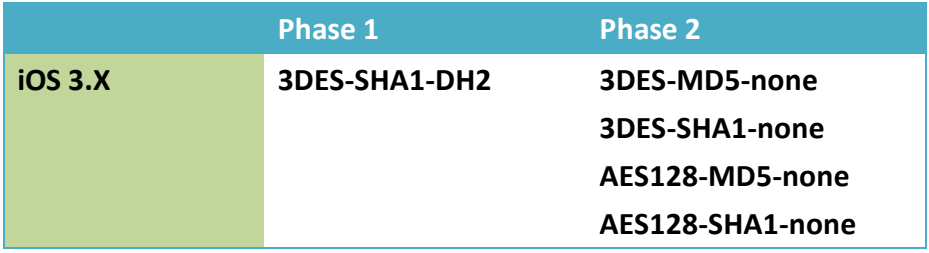